# **Liebe:r Admin**

wir heißen Sie herzlich willkommen in der Cloud. Danke, dass Sie diese wichtige Rolle übernehmen! In diesem Abschnitt möchten wir Ihnen zeigen, welche Schritte Sie in der Cloud durchlaufen.

1

**Erfahrung sammeln und Fortbildung besuchen**

## Videotutorials

Hier geht es zu den Erklärvideos.

Als Admin sollten Sie zuerst einmal eigene Erfahrung mit der Cloud sammeln.

Verschaffen Sie sich einen Überblick über die wesentlichen Funktionen und Optionen, die Sie hier nutzen können.

Schauen Sie auch unbedingt in unsere frei zugängliche Online-Fortbildung mit Videotutorials.

Dort vermitteln wir Grundlagen und erklären auch die etwas komplizierteren Einstellungen.

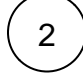

3

#### **Nutzer:innen hinzufügen**

Die Cloud lebt davon, dass Schüler:innen und Lehrkräfte hier zusammen arbeiten und sich austauschen. Als Admin haben Sie nun die Aufgabe, diese hierher einzuladen. Je nachdem welche Situation an Ihrer Schule gegeben ist, empfiehlt sich in erster Linie die Anbindung eines [LDAP-](https://docs.dbildungscloud.de/pages/viewpage.action?pageId=55902270)Systems. Sollten Sie andere Datenbanken Ihrer Nutzer:innen verfügbar haben (z.B. [weBBschule\)](https://docs.dbildungscloud.de/display/SCDOK/.csv-Datei+erstellen#id-.csvDateierstellen-csv-DateiinweBBschuleerstellen), so können Sie bestenfalls von dort einen [CSV-Import](https://docs.dbildungscloud.de/display/SCDOK/.csv-Datei+erstellen) machen, um die Nutzer:innen dann in die Cloud zu importieren. Andernfalls können Sie ihre Nutzer:innen auch manuell hinzufügen. Wie das genau funktioniert, sehen Sie in den Rubriken

- [Nutzer:innen hinzufügen](https://docs.dbildungscloud.de/pages/viewpage.action?pageId=154189991),
- [LDAP](https://docs.dbildungscloud.de/x/PgBVAw)

#### **Bei Problemen helfen**

Sie haben die Möglichkeit, Nutzer:innen bei Problemen mit ihren Accounts zu helfen. Sie können

- [Passwörter zurücksetzen,](https://docs.dbildungscloud.de/pages/viewpage.action?pageId=13828806)
- [Nutzer:innen löschen](https://docs.dbildungscloud.de/pages/viewpage.action?pageId=154188727),
- [Einwilligungen bearbeiten](https://docs.dbildungscloud.de/pages/viewpage.action?pageId=13828666),
- [E-Mail Adresse ungültig machen,](https://docs.dbildungscloud.de/pages/viewpage.action?pageId=123407609)
- $\bullet$ [Schulweite Funktionen freischalten](https://docs.dbildungscloud.de/display/SCDOK/Schulweite+Funktionen+freischalten) und
- $\bullet$ [Zusätzliche Admins benennen](https://docs.dbildungscloud.de/pages/viewpage.action?pageId=154188223).

Kommen Sie selbst nicht weiter und sind in unserem [Hilfebereich](https://docs.dbildungscloud.de/display/SCDOK/Hilfebereich) nicht fündig geworden? Oder haben Sie eine Idee, was noch in der Cloud fehlt? Dann kontaktieren Sie uns über [Wunsch oder Problem senden](https://docs.dbildungscloud.de/display/SCDOK/Wunsch+oder+Problem+senden).

### **Koordination innerhalb der Schule**

Am besten besprechen Sie Ihre genauen Aufgaben mit der Schulleitung und ggf. den anderen Admins, um Zuständigkeiten und Aufgaben im Überblick zu behalten.

Wir empfehlen Ihnen außerdem, dass Sie Ihren Kolleg:innen beim Einstieg in die Cloud zur Seite stehen. Dafür könnten Sie **Coachings** oder kleine **Workshops** anbieten. Beraten Sie sich dazu am besten mit der Schulleitung für die optimale Vorgehensweise. Sie könnten zum Beispiel ein Treffen mit den Lehrkräften organisieren, bei dem Sie gemeinsam die Cloud kennenlernen. In vielen Fällen genügen bereits 15 Minuten, um in die wesentlichen Funktionen einzusteigen.

Als Hilfestellung finden Sie hier den **[Schnellstart für Lehrkräfte](https://s3.hidrive.strato.com/cloud-instances/global/Dokumente/Schnellstarter_LuL.pdf)** (PDF).